# Endoskop MS450-NTC

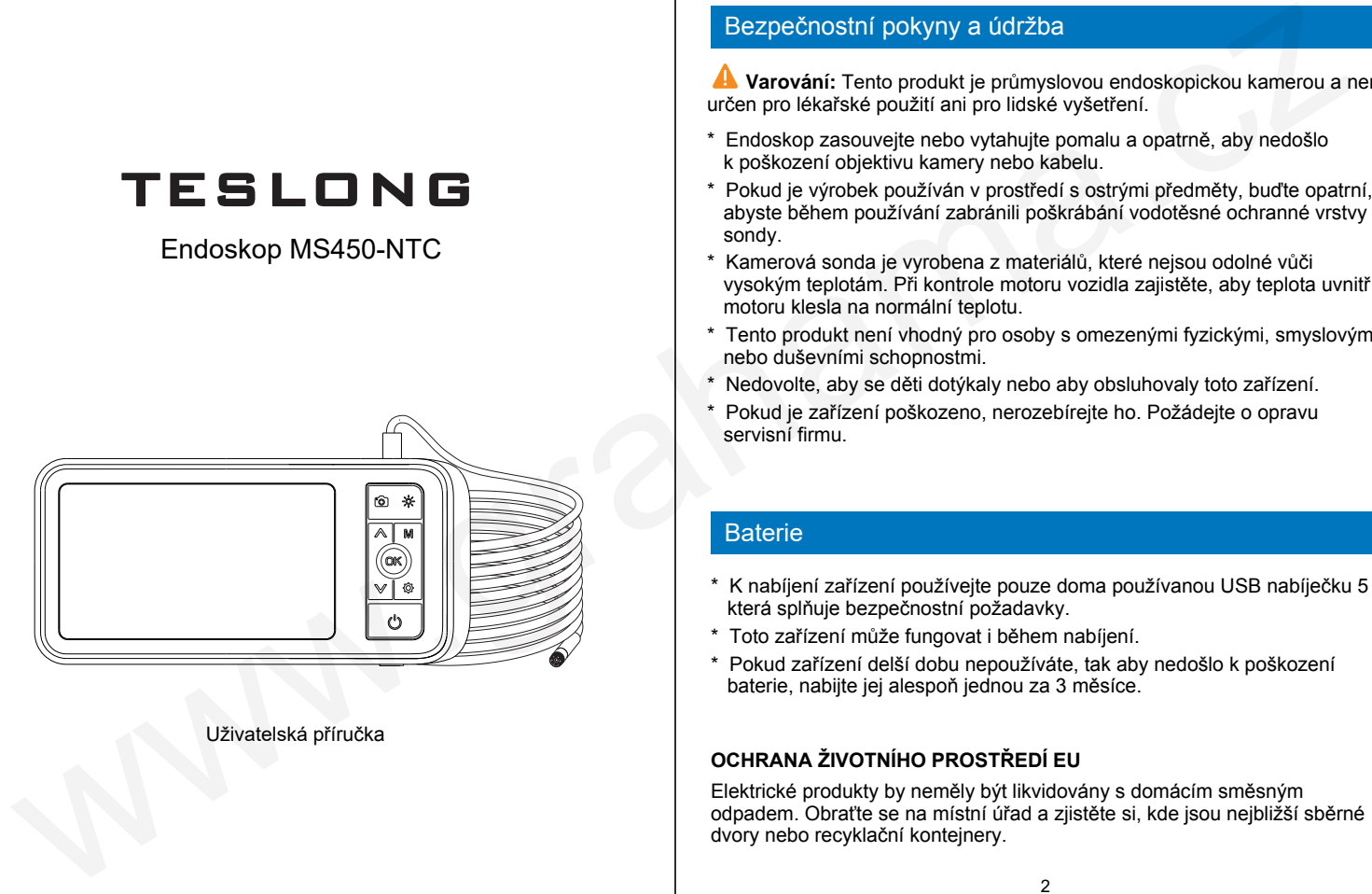

Uživatelská příručka

#### Bezpečnostní pokyny a údržba

**Varování:** Tento produkt je průmyslovou endoskopickou kamerou a není určen pro lékařské použití ani pro lidské vyšetření.

- \* Endoskop zasouvejte nebo vytahujte pomalu a opatrně, aby nedošlo k poškození objektivu kamery nebo kabelu.
- \* Pokud je výrobek používán v prostředí s ostrými předměty, buďte opatrní, abyste během používání zabránili poškrábání vodotěsné ochranné vrstvy sondy.
- Kamerová sonda je vyrobena z materiálů, které nejsou odolné vůči vysokým teplotám. Při kontrole motoru vozidla zajistěte, aby teplota uvnitř motoru klesla na normální teplotu.
- Tento produkt není vhodný pro osoby s omezenými fyzickými, smyslovými nebo duševními schopnostmi.
- Nedovolte, aby se děti dotýkaly nebo aby obsluhovaly toto zařízení.
- Pokud je zařízení poškozeno, nerozebírejte ho. Požádejte o opravu servisní firmu.

#### **Baterie**

- \* K nabíjení zařízení používejte pouze doma používanou USB nabíječku 5 V, která splňuje bezpečnostní požadavky.
- \* Toto zařízení může fungovat i během nabíjení.
- \* Pokud zařízení delší dobu nepoužíváte, tak aby nedošlo k poškození baterie, nabijte jej alespoň jednou za 3 měsíce.

#### **OCHRANA ŽIVOTNÍHO PROSTŘEDÍ EU**

Elektrické produkty by neměly být likvidovány s domácím směsným odpadem. Obraťte se na místní úřad a zjistěte si, kde jsou nejbližší sběrné dvory nebo recyklační kontejnery.

#### Popis produktu

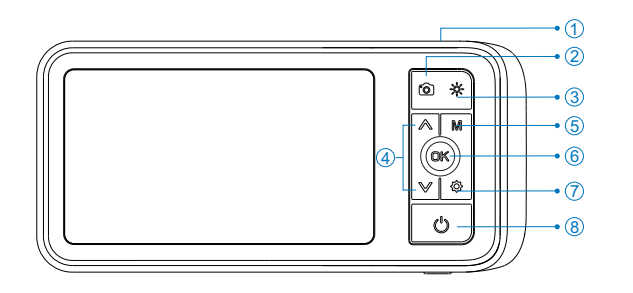

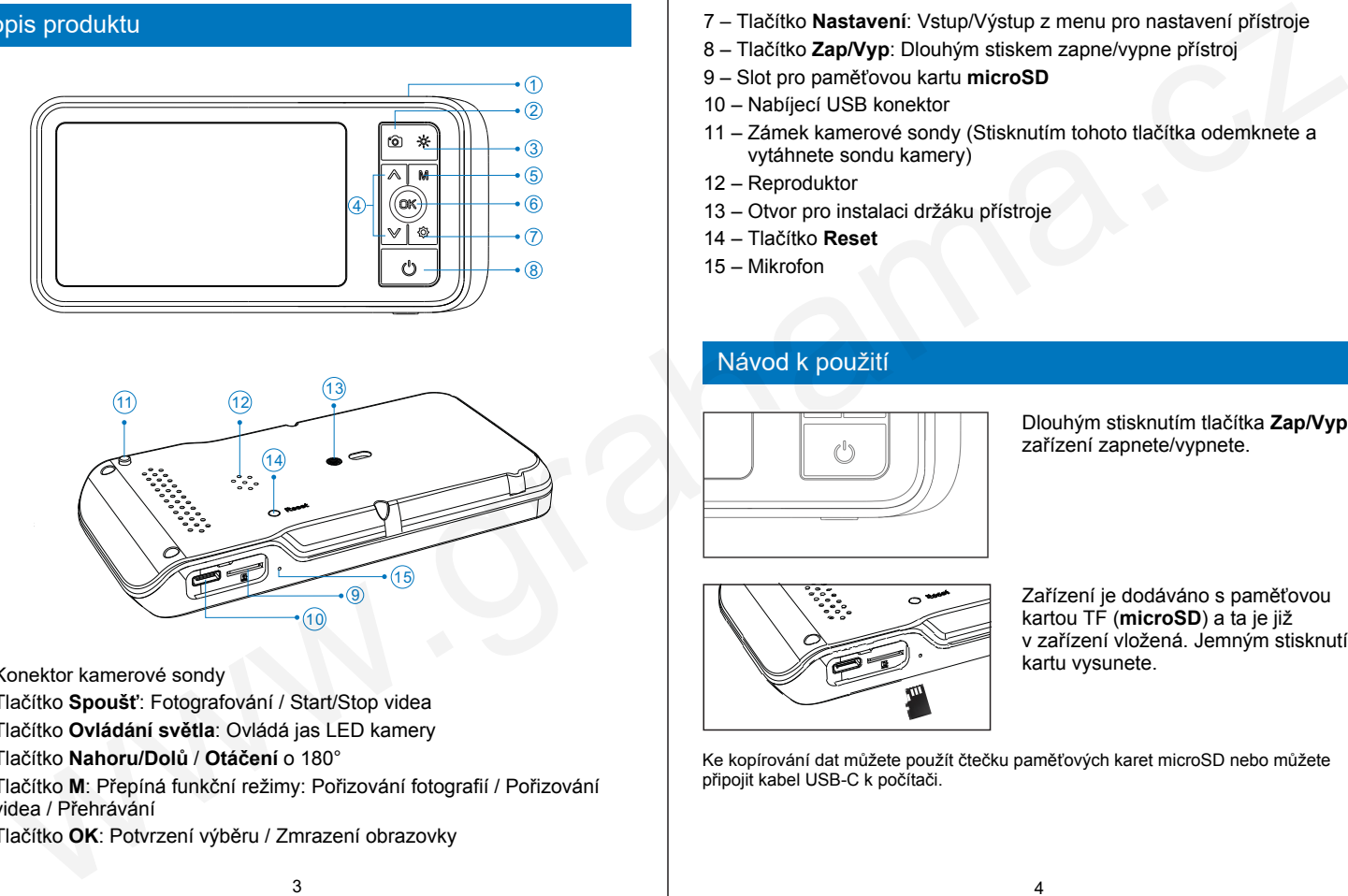

- 1 Konektor kamerové sondy
- 2 Tlačítko **Spoušť**: Fotografování / Start/Stop videa
- 3 Tlačítko **Ovládání světla**: Ovládá jas LED kamery
- 4 Tlačítko **Nahoru/Dolů** / **Otáčení** o 180°
- 5 Tlačítko **M**: Přepíná funkční režimy: Pořizování fotografií / Pořizování videa / Přehrávání
- 6 Tlačítko **OK**: Potvrzení výběru / Zmrazení obrazovky
- 7 Tlačítko **Nastavení**: Vstup/Výstup z menu pro nastavení přístroje
- 8 Tlačítko **Zap/Vyp**: Dlouhým stiskem zapne/vypne přístroj
- 9 Slot pro paměťovou kartu **microSD**
- 10 Nabíjecí USB konektor
- 11 Zámek kamerové sondy (Stisknutím tohoto tlačítka odemknete a vytáhnete sondu kamery)
- 12 Reproduktor
- 13 Otvor pro instalaci držáku přístroje
- 14 Tlačítko **Reset**
- 15 Mikrofon

## Návod k použití

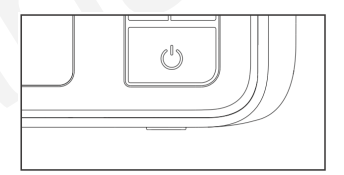

Dlouhým stisknutím tlačítka **Zap/Vyp** (8) zařízení zapnete/vypnete.

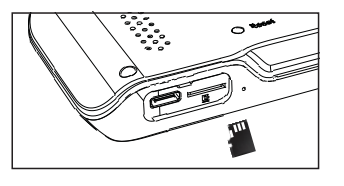

Zařízení je dodáváno s paměťovou kartou TF (**microSD**) a ta je již v zařízení vložená. Jemným stisknutím kartu vysunete.

Ke kopírování dat můžete použít čtečku paměťových karet microSD nebo můžete připojit kabel USB-C k počítači.

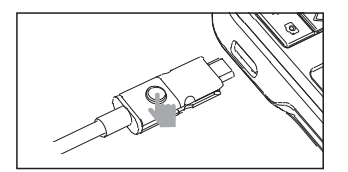

**Upozorn**ění: Pokud připojujete sondu kamery se dvěma objektivy, stisknutím tohoto tlačítka přepnete přední a boční objektiv.

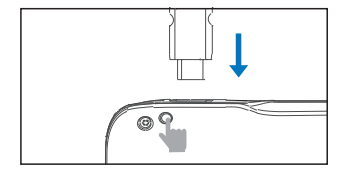

Stiskněte toto tlačítko a vytáhněte zástrčku sondy USB-C z monitoru.

**Poznámka:** Před zapnutím zařízení připojte kamerovou sondu. Po výměně kamerové sondy restartujte zařízení.

#### **Vlo**ž**ení paměťové karty:**

- \* Před vložením karty microSD nejprve zařízení vypněte.
- \* Při vkládání karty se ujistěte, že má správnou polohu.
- \* Při vkládání nebo vyjímání karty nepoužívejte nadměrnou sílu, abyste zabránili poškození vnitřku slotu karty.

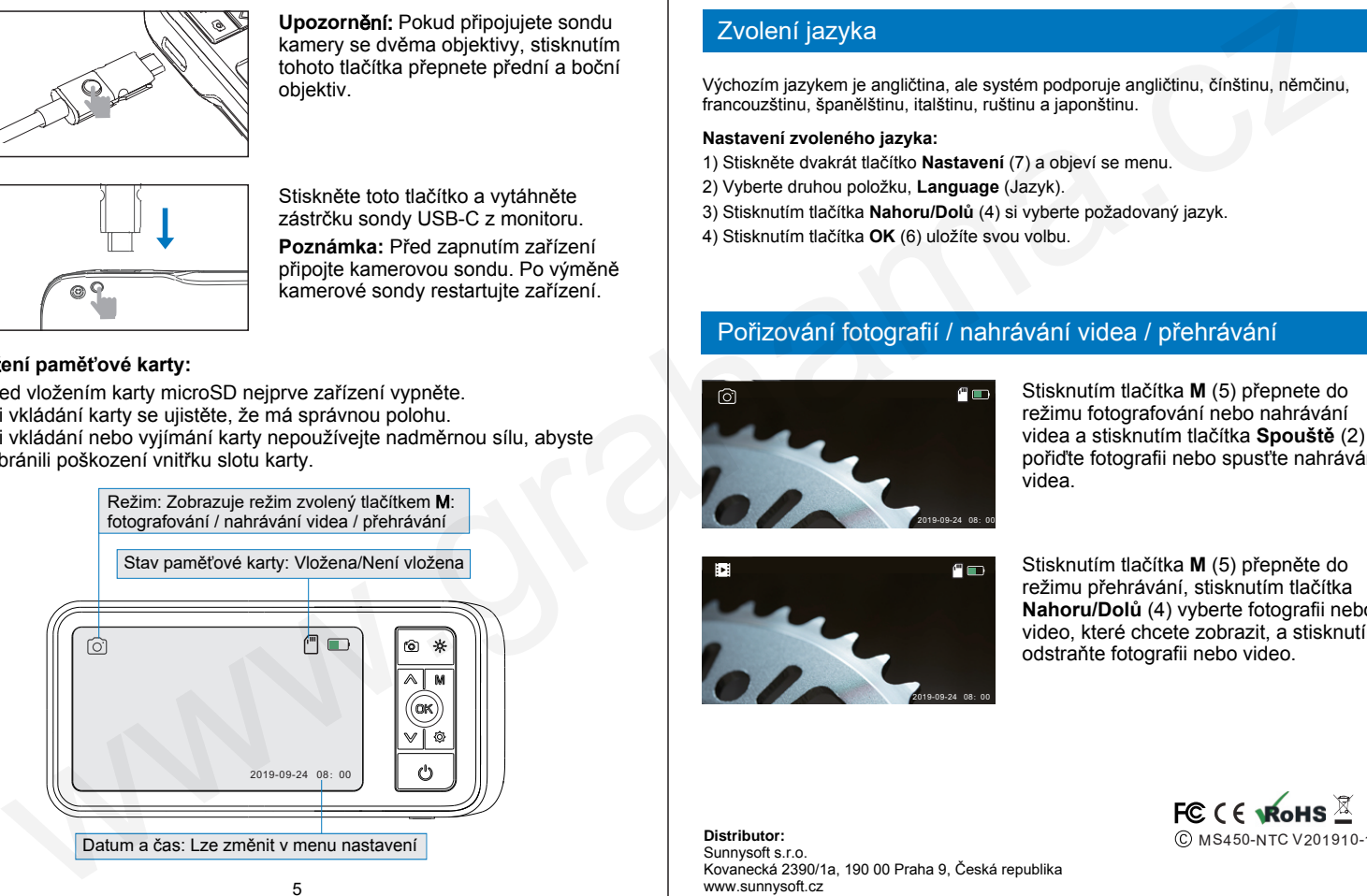

## Zvolení jazyka

Výchozím jazykem je angličtina, ale systém podporuje angličtinu, čínštinu, němčinu, francouzštinu, španělštinu, italštinu, ruštinu a japonštinu.

#### **Nastavení zvoleného jazyka:**

- 1) Stiskněte dvakrát tlačítko **Nastavení** (7) a objeví se menu.
- 2) Vyberte druhou položku, **Language** (Jazyk).
- 3) Stisknutím tlačítka **Nahoru/Dolů** (4) si vyberte požadovaný jazyk.
- 4) Stisknutím tlačítka **OK** (6) uložíte svou volbu.

### Pořizování fotografií / nahrávání videa / přehrávání

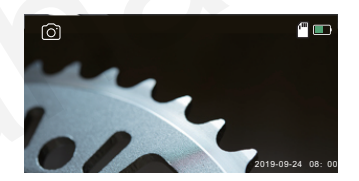

Stisknutím tlačítka **M** (5) přepnete do režimu fotografování nebo nahrávání videa a stisknutím tlačítka **Spouště** (2) pořiďte fotografii nebo spusťte nahrávání videa.

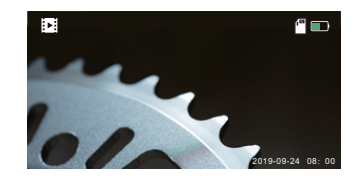

Stisknutím tlačítka **M** (5) přepněte do režimu přehrávání, stisknutím tlačítka **Nahoru/Dolů** (4) vyberte fotografii nebo video, které chcete zobrazit, a stisknutím odstraňte fotografii nebo video.

# Sunnysoft s.r.o.

Kovanecká 2390/1a, 190 00 Praha 9, Česká republika www.sunnysoft.cz

© Sunnysoft s.r.o.

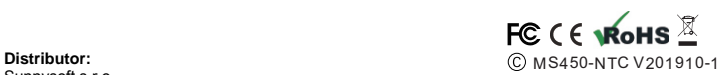